# **[Tax Free](https://pomoc.comarch.pl/altum/20240/documentation/tax-free/)**

# **TAX FREE**

Funkcjonalność ta pozwala na obsługę zwrotu VAT dla podróżnych – TAX FREE. Osoby fizyczne niemające stałego miejsca zamieszkania na terytorium Unii Europejskiej mają prawo do otrzymania zwrotu podatku zapłaconego przy nabyciu towarów na terytorium Unii Europejskiej, jeśli te towary zostaną przez nie wywiezione. Sprzedawca wystawia nabywcy paragon fiskalny z podatkiem VAT naliczonym według stawek krajowych. Dodatkowo do paragonu dołączony zostaje wypełniony formularz dokumentu TAX FREE z wyszczególnionymi towarami, ich cenami oraz kwotą zapłaconego podatku.

#### Uwaga

Dokument TAX FREE dostępny jest tylko w polskiej wersji bazy danych.

Lista dokumentów Tax Free jest dostępna z poziomu menu głównego na zakładce *Sprzedaż Tax Free*

| 覃<br>Lista TAX FREE X                                               |                                                   |       |            |              |                       |       |              |            |              |                     |            |              |
|---------------------------------------------------------------------|---------------------------------------------------|-------|------------|--------------|-----------------------|-------|--------------|------------|--------------|---------------------|------------|--------------|
|                                                                     | $P \times B$ $B$ $C$ $V$ $\times$ $D$ $E$ $T$     |       |            |              |                       |       |              |            |              |                     |            |              |
| Przeciągnij nagłówek kolumny tutaj, aby pogrupować po tej kolumnie. |                                                   |       |            |              |                       |       |              |            |              |                     |            |              |
|                                                                     | Wartość Waluta<br>Data wystawienia Data sprzedaży |       |            |              |                       |       |              |            |              |                     |            |              |
|                                                                     | Numer                                             |       |            | Kod nabywcy  | Nazwa nabywcy   Adres |       |              |            | Stan         | Źródłowy            | Numer obcy |              |
|                                                                     | <b>PRBC</b>                                       | R B C | 88 C       | <b>RBC</b>   | R B C                 | R B C | 88C          | <b>RBC</b> | R B C        | R B C               | 88 C       |              |
|                                                                     | ▶ TF/2019/00001/013 09.03.2019                    |       | 09.03.2019 | Nieokreślony | Nieokreślony          |       | $-90,04$ PLN |            | Zatwierdzony | PAR/013/00130/03/19 |            |              |
|                                                                     |                                                   |       |            |              |                       |       |              |            |              |                     |            |              |
|                                                                     |                                                   |       |            |              |                       |       |              |            |              |                     |            |              |
|                                                                     |                                                   |       |            |              |                       |       |              |            |              |                     |            |              |
|                                                                     |                                                   |       |            |              |                       |       |              |            |              |                     |            |              |
|                                                                     |                                                   |       |            |              |                       |       |              |            |              |                     |            |              |
|                                                                     |                                                   |       |            |              |                       |       |              |            |              |                     |            |              |
|                                                                     |                                                   |       |            |              |                       |       |              |            |              |                     |            |              |
|                                                                     | $-90,04$                                          |       |            |              |                       |       |              |            |              |                     |            |              |
|                                                                     | $\times \overline{\mathbb{R}}$                    |       |            |              |                       |       |              |            |              |                     |            | Edytuj filtr |

Lista TAX FREE

Opis listy dokumentów znajduje się w artykule [Lista](https://pomoc.comarch.pl/altum/documentation/handel-i-magazyn/dokumenty-ogolne/lista-dokumentow/) [dokumentów.](https://pomoc.comarch.pl/altum/documentation/handel-i-magazyn/dokumenty-ogolne/lista-dokumentow/)

Dokument TAX FREE może zostać wygenerowany z zafiskalizowanego

paragonu, nie możliwości dodania ręcznego do systemu.

Z poziomu zaznaczonego dokumentu PAR na liście paragonów, po wybraniu przycisku [**TF**] z sekcji generowanie, pojawi się formularz nowego dokumentu TAX FREE.

| Zainicjowany                        | $\langle$ >                                                  |                              | <b>Elementy</b>                                                                                                    | Nabywca                 | Waluty      | Kwoty | Opis analityczny |              | Dokumenty skojarzone | Atrybuty | Załaczniki              |              |  |
|-------------------------------------|--------------------------------------------------------------|------------------------------|----------------------------------------------------------------------------------------------------|-------------------------|-------------|-------|------------------|--------------|----------------------|----------|-------------------------|--------------|--|
| ₽<br> TF <br>2015<br>00001          |                                                              |                              | $\begin{picture}(20,20) \put(0,0){\line(1,0){10}} \put(15,0){\line(1,0){10}} \put(15,0){\line(1,0){10}} \put(15,0){\line(1,0){10}} \put(15,0){\line(1,0){10}} \put(15,0){\line(1,0){10}} \put(15,0){\line(1,0){10}} \put(15,0){\line(1,0){10}} \put(15,0){\line(1,0){10}} \put(15,0){\line(1,0){10}} \put(15,0){\line(1,0){10}} \put(15,0){\line(1$<br>$\overline{48}$ |                         |             |       |                  |              |                      |          |                         |              |  |
| $-131,10$ PLN<br><b>Brutto:</b>     |                                                              |                              |                                                                                                    |                         |             |       |                  |              |                      |          |                         |              |  |
| 0,00 PLN<br>Zapłacono:              |                                                              |                              | Przeciągnij nagłówek kolumny tutaj, aby pogrupować po tej kolumnie.                                                                                                    |                         |             |       |                  |              |                      |          |                         |              |  |
| 131,10 PLN<br>Pozostaje:            |                                                              |                              | Lp.                                                                                                    | Kod                     | Nazwa       | Cechy | Ilość            | Jm.          | Cena                 | Rabat    | Wartość brut Stawka VAT |              |  |
| Wartość rabatu:                     | 0,00 PLN                                                     |                              |                                                                                                    |                         |             |       |                  |              |                      |          |                         |              |  |
|                                     |                                                              | 9                            |                                                                                                    |                         |             |       |                  |              |                      |          |                         |              |  |
| <b>Numer obcy</b>                   |                                                              | ٠                            |                                                                                                    | 1 Kpl_MD+SKD Komplet: m |             |       |                  | 2,0000 szt   | 159,90               | 0,00%    |                         | 319,80 A 23% |  |
|                                     |                                                              |                              |                                                                                                    | 2 Kpl_MD+SP Komplet: m  |             |       |                  | $1,0000$ szt | 135,30               | 0,00%    |                         | 135,30 A 23% |  |
| <b>Nabywca</b>                      |                                                              |                              |                                                                                                    | $3$ KpI_CZU+S           | Komplet: cz |       |                  | $1,0000$ szt | 24,60                | 0,00%    |                         | 24,60 A 23%  |  |
| B.C.C. Sp. Z o.o.                   |                                                              |                              |                                                                                                    | 4 Kpl_JM+PM             | Komplet: Je |       |                  | $3,0000$ szt | 73,80                | 0,00%    |                         | 221,40 A 23% |  |
| Data wystawienia                    | Data sprzedaży                                               |                              |                                                                                                    |                         |             |       |                  |              |                      |          |                         |              |  |
| 2015-11-09                          | $\overline{\mathbf{v}}$<br>2014-02-05<br>$\overline{\nabla}$ |                              |                                                                                                    |                         |             |       |                  |              |                      |          |                         |              |  |
| Potwierdzenie wywozu                |                                                              |                              |                                                                                                    |                         |             |       |                  |              |                      |          |                         |              |  |
| Data wywozu                         | Data wpływu                                                  |                              |                                                                                                    |                         |             |       |                  |              |                      |          |                         |              |  |
|                                     | $\overline{\phantom{a}}$<br>$\overline{\phantom{a}}$         |                              |                                                                                                    |                         |             |       |                  |              |                      |          |                         |              |  |
| Płatność                            |                                                              |                              |                                                                                                    |                         |             |       |                  |              |                      |          |                         |              |  |
| Gotówka<br>$\overline{\phantom{a}}$ |                                                              |                              |                                                                                                    |                         |             |       |                  |              |                      |          |                         |              |  |
| 0 dni $\hat{z}$<br>EOM              | 2015-11-09<br>$0$ dni<br>$\overline{\phantom{0}}$            |                              |                                                                                                    |                         |             |       |                  |              |                      |          |                         |              |  |
| $\vee$ -                            |                                                              |                              |                                                                                                    |                         |             |       |                  |              |                      |          |                         |              |  |
|                                     |                                                              |                              |                                                                                                    |                         |             |       |                  |              |                      |          |                         |              |  |
|                                     |                                                              |                              |                                                                                                    |                         |             |       |                  |              |                      |          |                         |              |  |
|                                     |                                                              | $\times$ $\overline{\wedge}$ |                                                                                                    |                         |             |       |                  |              |                      |          |                         | Edytuj filtr |  |
|                                     |                                                              |                              |                                                                                                    |                         |             |       |                  |              |                      |          |                         |              |  |

Formularz TAX FREE

Szczegółowy opis formularza dokumentu oraz zakładek znajduje się w podkategorii [Formularze dokumentów.](https://pomoc.comarch.pl/altum/documentation/handel-i-magazyn/dokumenty-ogolne/formularze-dokumentow/)

Dokument TAX FREE można wygenerować:

- tylko z zafiskalizowanego paragonu, nie ma możliwości wygenerowania TAX FREE do dokumentu korekty paragonu
- z jednego paragonu
- jeśli paragon ma stan zatwierdzony lub zaksięgowany
- jeśli dokument paragonu nie posiada korekt lub wszystkie korekty zostały anulowane
- jeśli do paragonu nie została wystawiona faktura sprzedaży
- z paragonu, dla którego nie wygenerowano dokumentu TAX FREE lub wygenerowany dokument TAX FREE został anulowany

Na dokumencie TAX FREE można zaznaczyć parametr *Potwierdzenie wywozu*. Jest on domyślnie odznaczony i dostępny do edycji tylko na zatwierdzonym dokumencie. W przypadku, gdy parametr zostanie:

- zaznaczony utworzona zostanie płatność (zobowiązanie) na kwotę dokumentu
- odznaczony płatność zostanie usunięta
- Parametr jest niedostępny do edycji w przypadku, gdy:
- dokument TAX FREE został ujęty w KSD
- dokument TAX FREE został zaksięgowany
- płatność została rozliczona w całości lub częściowo
- płatność została ujęta w ZPP, ZPZ

Można wystawić dokument TAX FREE na artykuł typu usługa zgodnie z tym, co zostało ujęte na paragonie. Jeżeli dokument TAX FREE ma zostać wygenerowany tylko na artykuł typu towar, konieczne jest oddzielne wystawianie paragonów na towary i usługi.

# **E- TAX FREE**

Od 1 stycznia 2022 roku podróżny będzie mógł otrzymać zwrot podatku VAT, jeżeli:

- sprzedawca wystawi i wyśle do systemu TAX FREE, elektroniczny dokument TAX FREE,
- podróżny wywiezie zakupiony towar poza granice Unii Europejskiej,
- funkcjonariusz Służby Celno-Skarbowej potwierdzi wywóz towaru w systemie TAX FREE po sprawdzeniu zgodności danych dotyczących podróżnego, zawartych w dokumencie elektronicznym TAX FREE z danymi zawartymi w paszporcie lub innym dokumencie potwierdzającym tożsamość,
- podróżny przedstawi potwierdzony wydruk elektronicznego dokumentu TAX FREE otrzymanego od sprzedawcy – w przypadku gdy podróżny opuszcza Unię Europejską z terytorium państwa członkowskiego innego niż Polska.

W związku z wprowadzeniem digitalizacji rozliczeń i obiegu dokumentów, od początku stycznia 2022 sprzedaż w systemie będzie wymagała używania kas online (zmiany wprowadzone nowelizacją ustawy o VAT w ramach tzw. pakietu SLIM VAT.)

#### Uwaga

W przypadku dokumentów TAX FREE wystawionych przed 1 stycznia 2022 zachowane zostaną dotychczasowe mechanizmy działania. Poniższy opis dotyczy dokumentów wystawionych po tej dacie.

### **Zmiany na formularzu firmy**

Na formularzu firmy dostępny jest parametr E*lektroniczne TAX FREE*, który determinuje dostępność:

- pól związanych z elektronicznymi TAX FREE na dokumencie
- akcji odpowiedzialnych m.in. za wysyłanie, unieważnianie i odbieranie statusu TAX FREE.

Po zaznaczeniu parametru dodatkowo prezentowana zakładka TAX FREE, na której należy zdefiniować:

- **Podmiot pośredniczący TAX FREE** kontrahent, który jest podmiotem pośredniczącym w TAX FREE.
- **Login** i **hasło** służące do komunikacji z wykorzystaniem Web Service
- **Odcisk palca certyfikatu** oraz jego ważność

Uwaga

Parametr dostępny jest wyłącznie, jeżeli na formularzu firmy wskazano grupę stawek VAT: *PL*.

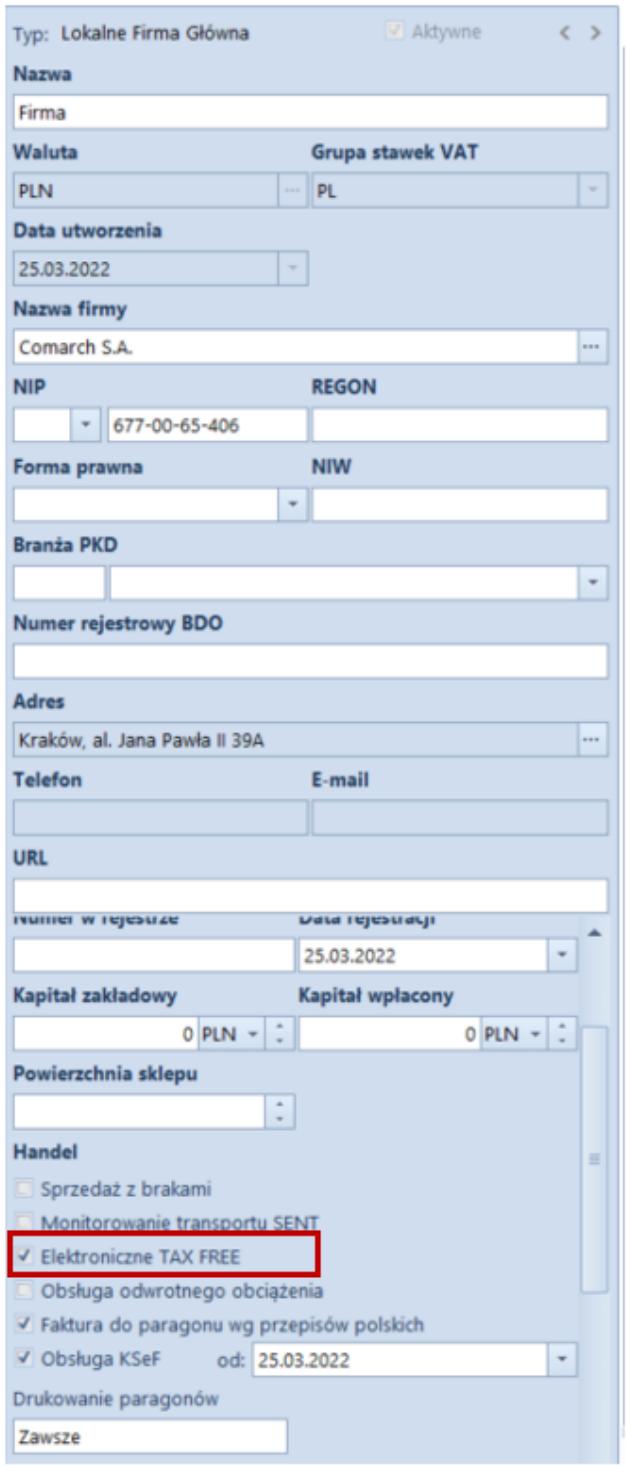

Formularz firmy

Uwaga

Domyślnie parametr *Elektroniczne TAX FREE* jest odznaczony z możliwością jego zaznaczenia w dowolnym momencie pracy z systemem.

Dodatkowo, na definicji dokumentu TF w firmie, w której zaznaczono powyższy parametr, udostępniona została opcja automatycznej wysyłki dokumentu TF podczas jego zatwierdzania – *Automatyczny eksport na PUESC,* który dostępny jest w grupie parametrów *Parametry dokumentów*.

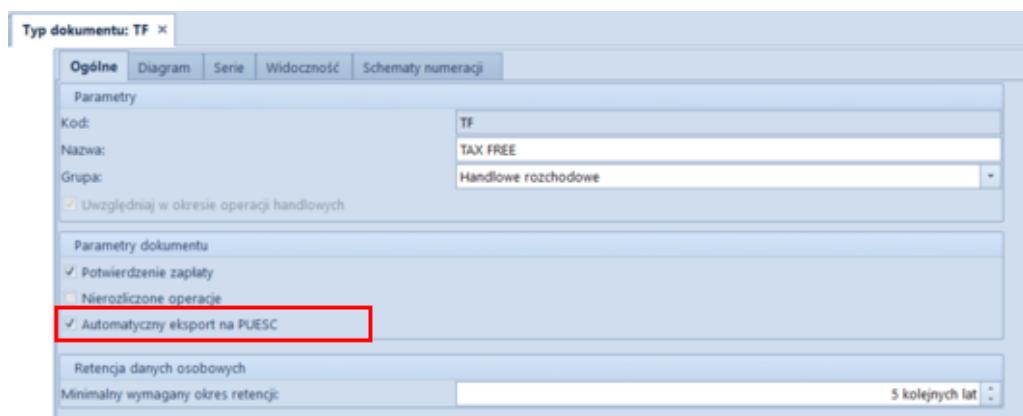

Definicja dokumentu TAX FREE

### **Konfiguracja wymiany danych TAX FREE**

W konfiguracji systemu: *System -> Konfiguracja -> Wymiana danych*, dodana została nowa sekcja z parametrami TAX FREE, w której zapisywane są dane niezbędne do logowania do PUESC oraz miejsca przechowywania plików XML.

Sekcja widoczna jest po zaznaczeniu parametru *TAX FREE* w firmie/centrum, do której zalogowany jest operator. W sekcji dostępne są następujące pola:

- **Adres usługi Web Service**
- **Katalog plików wymiany**, do którego wysyłane i odbierane będą wszystkie pliki XML

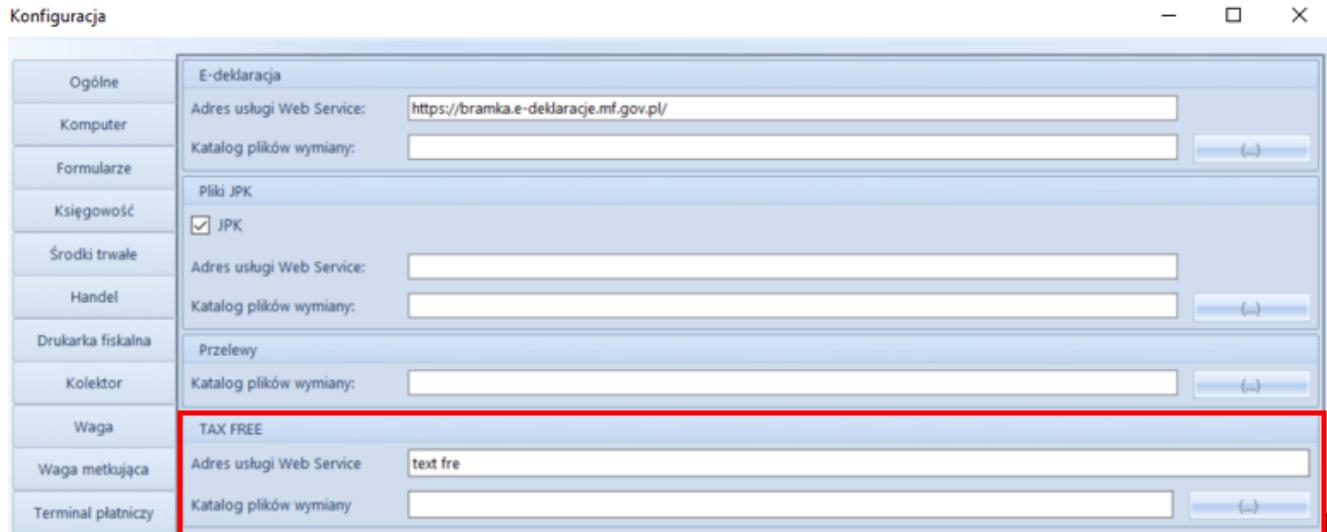

Okno konfiguracji systemu

### **Zmiany na karcie pracownika**

Uwaga

Aby uzyskać identyfikator ID SISC potrzebny do rejestracji i obsługi dokumentów TF pracownik w pierwszej kolejności powinien zarejestrować się (przynajmniej w sposób uproszczony) na platformie PUESC.

Na karcie pracownika dodana została zakładka TAX FREE, która dostępna jest wyłącznie, jeżeli na formularzu firmy zaznaczony jest parametr *Elektroniczne TAX FREE*. Zakładka zawiera następujące pola pobierane z konta w PUESC:

- **Adres e-ma**il oraz **Hasło**
- **Identyfikator ID SISC**

**Uwaga** 

W związku z wprowadzonymi zmianami, w firmie z zaznaczoną obsługą TAX FREE blokowane jest wystawienie TAX FREE do paragonu dla operatora niepowiązanego z pracownikiem.

### **Zmiany na dokumencie TAX FREE**

Formularz dokumentu TAX FREE został dostosowany do wymiany z

PUESC i rozszerzony o dodatkowe pola wykorzystywane podczas elektronicznej komunikacji:

- **Podmiot pośredniczący** domyślnie pobierany jest z pola *Podmiot pośredniczący TAX FREE*, dostępnego na centrum typu firma (z możliwością zmiany)
- **Numer UNS** unikatowy numer dokumentu nadawany przez PUESC
- **Status e-dokumentu** informacja o statusie dokumentu zwrócona przez PUESC
- **Data wysłania** data wysłania dokumentu na PUESC aktualizująca status e- dokumentu na *Wprowadzony*
- **Data wywozu** data opuszczenia towaru przez kraj członkowski
- **Data wpływu** data potwierdzenia wywozu
- **Kwota zwrotu** kwota zwrotu VAT uzupełniana ręcznie za pomocą akcji *Rozliczenie TAX FREE*
- **Data zwrotu** data zwrotu podatku VAT uzupełniana ręcznie za pomocą akcji *Rozliczenie TAX FREE*

#### Uwaga

Jeżeli na centrum typu *Firma* włączono parametr *Elektroniczne TAX FREE*, to na formularzu dokumentu ukryty zostaje parametr: *Potwierdzenie wywozu.*

Na zakładce Nabywca dokumentu TF dostępne są pola:

- **Data urodzenia** wartość pola pobierana jest z karty kontrahenta, z możliwością ręcznego uzupełnienia w przypadku kontrahenta Nieokreślonego
- **Numer rachunku bankowego** numer pobierany z karty kontrahenta z możliwością zmiany, jeżeli do danego kontrahenta jest przypisany więcej niż jeden rachunek

#### **Uwaga**

Dokument TAX FREE może być wystawiony wyłącznie na kontrahenta typu *Odbiorca detaliczny*. Wyjątek stanowi kontrahent *Nieokreślony* – jego status automatycznie ustawia się jako odbiorca detaliczny w momencie generowania TAX FREE, co

umożliwia wprowadzenie wartości niezbędnych pól (imię, nazwisko, data urodzenia). Po wygenerowaniu dokumentu status kontrahenta zostaje automatycznie przywrócony, a wprowadzone dane zarchiwizowane. Aby zoptymalizować pracę z listą dokumentów TF, dodane zostały

dodatkowe kolumny: *Status e-dokumentu* oraz *Unikalny numer systemowy.*

W celu umożliwienia eksportu dokumentu na platformę PUESC oraz wykonywania związanych z tym operacji, na wstążce dodana została nowa grupa przycisków Elektroniczne TAX-FREE z poniższymi akcjami:

**Eksportuj TF** – przycisk jest aktywny wyłącznie, jeżeli dokument jest zatwierdzony, a status e-dokumentu ma wartość *Nie wysłany*. Po wybraniu eksportu i poprawnej walidacji przez system, dokument TF otrzymuje numer systemowy, a jego status zostaje zaktualizowany na Wprowadzony.

#### Uwaga

Jeżeli użytkownik nie wypełni któregoś z wymaganych w komunikacie pól, system wyświetla ostrzeżenie, wskazujące brakuje informacje konieczne to wysłania TF.

**Pobierz status** – przycisk aktywny dla dokumentów ze statusem e-dokumentu: *Wprowadzony*, *Potwierdzony wywóz*, *Potwierdzony częściowy wywóz*.

#### Uwaga

Operacje: Eksportuj TF oraz Pobierz status mogą być wykonywane seryjnie dla wielu dokumentów jednocześnie.

**Unieważnij TF** – umożliwia unieważnienie dokumentu, który nie powinien zostać wysłany do PUESC (aktywny wyłącznie dla dokumentów o statusie *Wprowadzony*). Po wybraniu przycisku prezentowane jest dodatkowe okno, w którym użytkownik może wprowadzić powód unieważnienia. Po zatwierdzeniu operacji dokument otrzymuje status Unieważniony.

- **Rozlicz TAX FREE** operacja dostępna dla TF w stanie *Wprowadzony* dla obsługi dokumentów, gdy podróżny opuści kraj z innego państwa członkowskiego UE niż Polska i chce otrzymać zwrot podatku VAT. Wówczas musi przekazać sprzedawcy potwierdzenie takiego wywozu opieczętowane przez celników danego kraju, a sprzedawca na podstawie takiego potwierdzenia musi wprowadzić w systemie rozliczenie dokumentu TAX FREE. Opcja jest też dostępna w stanie Potwierdzony wywóz i Potwierdzony wywóz częściowo, gdy wywóz towarów został potwierdzony na polskiej granicy i Sprzedawca chce zgłosić zwrot podatku VAT na PUESC i rozliczyć dokument Po wybraniu przycisku **Rozlicz TAX FREE** prezentowane jest dodatkowe okno z poniższymi polami:
	- *Data wywozu* data z dokumentu dostarczonego przez podróżnego, potwierdzającego wywóz towaru poza kraj członkowski UE (tylko przy rozliczaniu na granicy innego państwa UE niż Polska)
	- *Kraj wywozu* kraj państwa członkowskiego UE, z którego towar został wywieziony (tylko przy rozliczaniu na granicy innego państwa UE niż Polska)
	- *Data zwrotu* data zwrotu kwoty VAT podróżnemu
	- *Kwota zwrotu* wartość VAT towarów, które podlegają zwrotowi, kwota nie powinna być większa od kwoty dokumentu TF ani mniejsza niż 0

Uwaga

Data wywozu i Kraj wywozu nie są dostępne dla TF z potwierdzonym wywozem częściowo.

Po zweryfikowaniu prawidłowości i aktualizacji danych w systemie zwracany jest komunikat ze statusem *Rozliczony z podróżnym.*

### **Operacje seryjne na TAX FREE**

Nad listą dokumentów TF dodane została nowa grupa przycisków *Elektroniczne TAX-FREE* zawierająca przyciski służących do operacji seryjnych:

- **Eksportuj TF**
- **Pobierz status**

Po wykonaniu seryjnej operacji w dedykowanym oknie, prezentowany jest log zawierający informacje o statusie wykonania danej operacji.

### **Wydruk TAX FREE**

W związku z wprowadzonymi zmianami dotychczasowy wydruk został rozbudowany o nowe obowiązkowe dane:

- *Zwrot bezgotówkowy*
- *Zwrot gotówkowy*

Uwaga

Jeżeli przynajmniej jedna płatność ma ustawioną inną formę płatności niż gotówka, to prezentowany jest wydruk bezgotówkowy – w przeciwnym razie gotówkowy.

- *Unikalny numer systemowy*
- *Data urodzenia (nabywcy)*
- *Numer kasy rejestrującej*
- *Imię i nazwisko wystawiającego*
- *Identyfikator ID SISC*
- *Data i godzina zatwierdzenia dokumentu*
- *Zwrot podatku w kwocie ………. zł …… gr otrzymałem(-łam)",*
	- *tekst do ręcznego uzupełnienia*